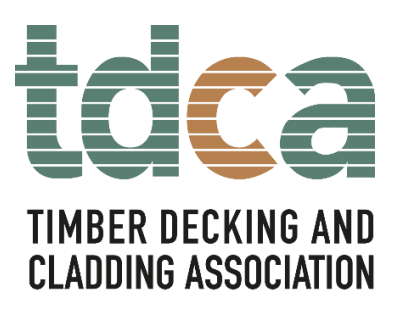

# **Timber Decking – The professionals' manual**

## **Ebooks**

The decking manual is available as a personalised ebook file (.epub file format):

# **How we supply this ebook**

We supply .epub files personalised with the purchaser's name on the title page. You are not permitted to share it with other people under our terms of copyright or to print from the file. Therefore, if you want a printed version it is best to obtain the printed hard copy edition.

Your ebook will be supplied to you by email from TRADA (the Timber Research and Development Association), a third-party organisation. Therefore, in order to fulfil your order, we will need to provide TRADA with on your contact details (name and email address). TRADA will use your contact details solely for the purposes of fulfilling your order. By placing your order with us, you are granting us permission to share your details with TRADA.

## **File formats for electronic documents and ebooks and how to access them:**

Please note: ebooks are non-returnable files. Please contact us for further information if you are unsure about whether the book is appropriate for your requirements. Downloading to a mobile device/tablet is normally immediate with no 'reader' required. But downloading to a laptop or PC may require a free ereader if not already installed - a bit like Adobe for pdfs but in this case for .epub files.

The ".epub" format is the standard international format for ebooks, which readers, publishers and device manufacturers can use (just as MP3 files are commonly used for music). The advantage of the .epub file for readers is that it includes text which reflows to fit your screen instead of retaining the fixed layout of the printed book so is ideal for mobile devices and tablets.

This avoids your having to scroll left and right or to enlarge sections of pages in order to read them. Depending on the features of your device, images may also open up to full screen size, and you may be able to add notes or bookmarks to your .epub file or view it in both portrait and landscape display. Hyperlinks enable you to jump from section to section or view related topics easily.

## **How to access ebook files in .epub file format:**

There are many different e-readers and tablets which can be used to read ebooks in epub format files. You may prefer to check your device for instructions on how to download .epub files as these vary, but below are links to the instruction pages for downloading .epub files to the most common devices:

# iPad/iPhone

First download the .epub file from the download centre onto your computer.

- Then open iTunes and add/drag the file to your library using iTunes 9.1 or later. It should go directly into the Books folder. If you don't see a Books folder in iTunes, you may need to open iTunes Preferences and enable Books.

- Synchronize your iPad or iPhone device with your computer. The .epub file cover image will show up in the iBook's app.

<http://www.apple.com/itunes/inside-itunes/2010/04/using-itunes-to-add-epub-files-to-ibooks.html>

# Android

There are several free apps which enable reading .epub files on Android phones and tablets:

<https://play.google.com/store/apps/details?id=com.aldiko.android>

<https://play.google.com/store/apps/details?id=com.kobobooks.android>

Other mobile ereader devices:

Calibre is a useful free app providing ebook synchronisation across a wide range of devices:

<http://calibre-ebook.com/about#features>

<http://manual.calibre-ebook.com/faq.html#what-devices-does-app-support>

Laptop/PC

Adobe Digital Editions software may be helpful if you prefer to read ebooks on your laptop/PC. This is available free of charge from:

<http://www.adobe.com/uk/products/digital-editions.html>

Once you have downloaded both the file and the reader, right click on your .epub file and select "Open with", then click on Adobe Digital Editions to view the file.

## Kindle

The Amazon Kindle does not support the .epub standard file format, so the ebook files on this site will not work on a Kindle.

How to access:

The pdf should open automatically if you have installed Adobe Reader.

Adobe Reader is [free to download.](http://get.adobe.com/uk/reader/)

TDCA Ltd | Office 5 The Walled Garden, The Nostell Estate, Wakefield WF4 1AB T: 01977 558147 | E[: info@tdca.org.uk](mailto:info@tdca.org.uk) | W[: www.tdca.org.uk](http://www.tdca.org.uk/)